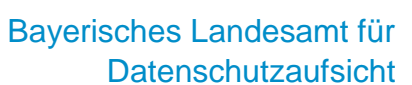

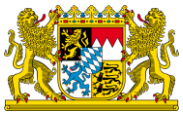

## **Anleitung für Facebook-Nutzer zur Selbstprüfung des datenschutzkonformen Einsatzes von Facebook Custom Audience**

**Schritt 1:** Nach Anmeldung im Facebook-Konto auf "Einstellungen" klicken.

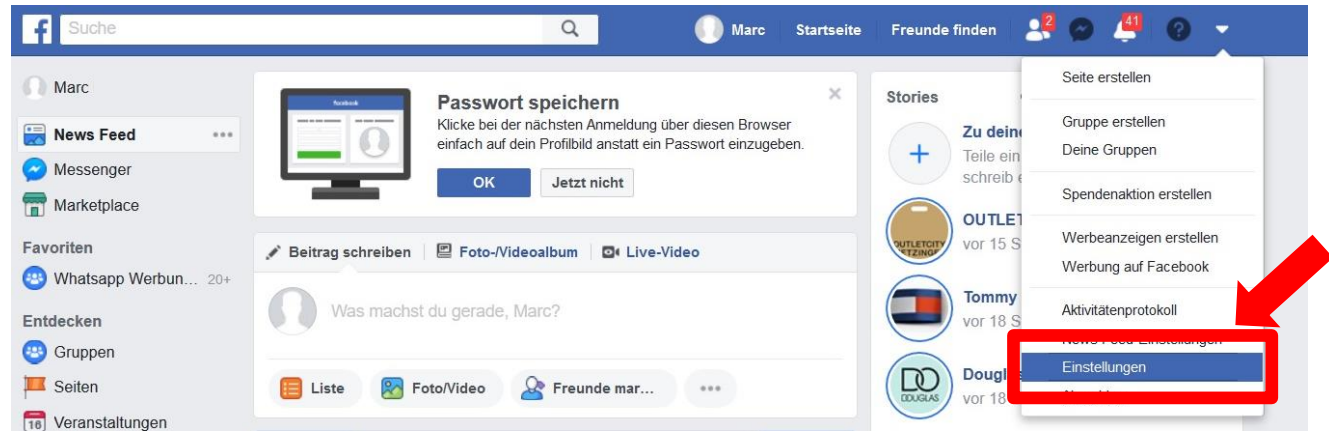

Schritt 2: Im Menü "Einstellungen" auf "Werbeanzeigen" klicken.

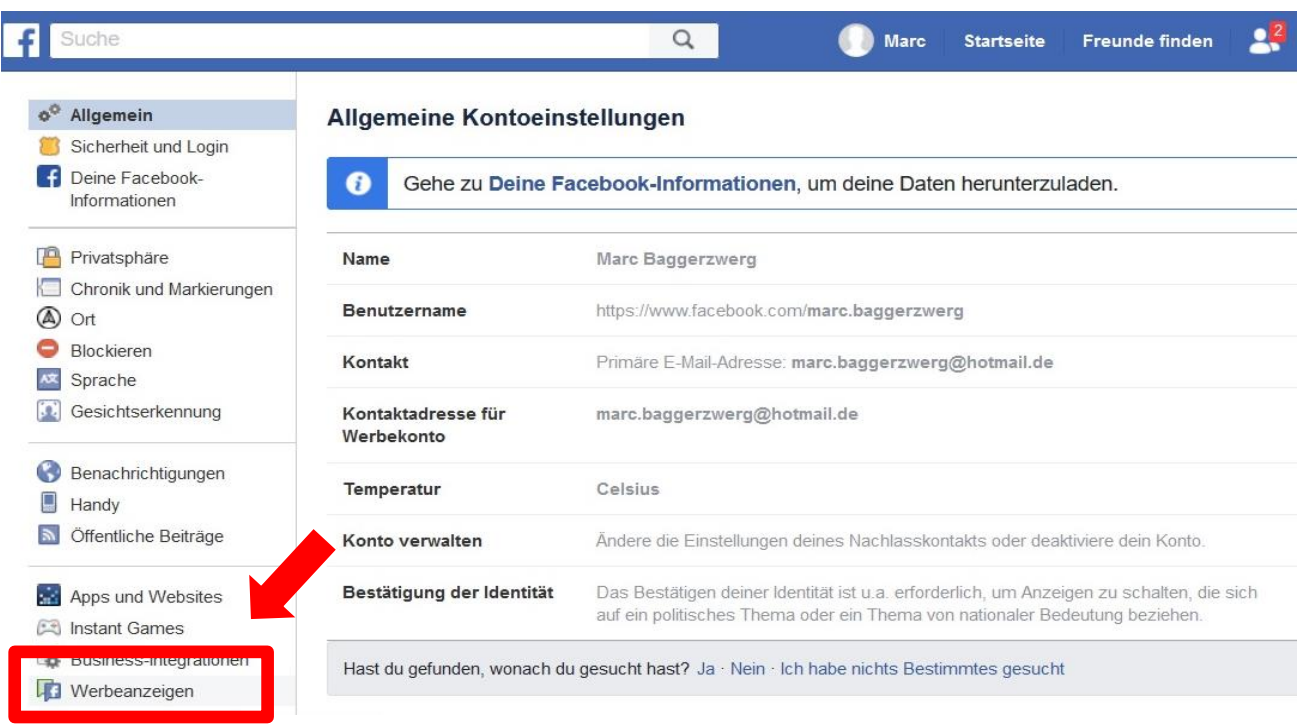

Bayerisches Landesamt für Datenschutzaufsicht

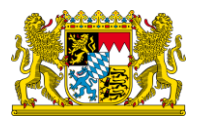

**Schritt 3:** Unter "Werbetreibende, mit denen du interagiert hast" befinden sich im Register "Who use a contact list added to Facebook" eine Übersicht über Unternehmen, die eine Kundenliste hinzugefügt haben.

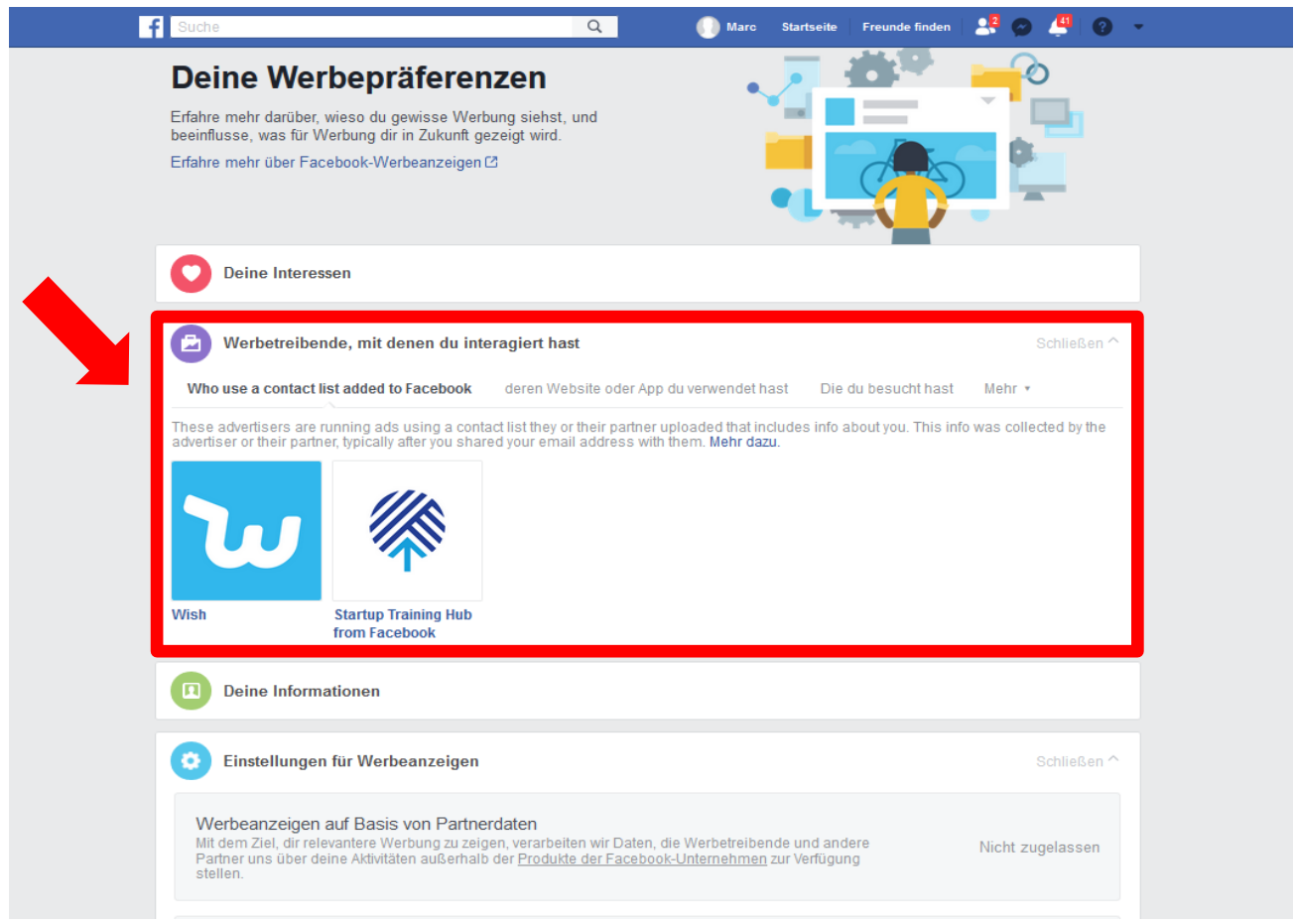

**Schritt 4:** Eigene Prüfung daraufhin, ob unter dem Register "Who use a contact list added to Facebook" Unternehmen stehen, denen man eine **Einwilligung** zur Aufnahme in die Kundenliste erteilt hat. Wenn ja, ist das datenschutzrechtlich in Ordnung. Wenn nein, stellt die Aufnahme des Facebook-Mitglieds in die Kundenliste und die folgende Übermittlung an Facebook mit großer Wahrscheinlichkeit einen datenschutzrechtlichen Verstoß des genannten Unternehmens dar.